## **ASReml workshop**

#### 1.0 Course CD – Installation

#### Arthur Gilmour

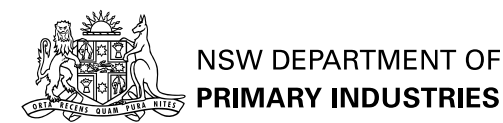

## **asrwin110.e xe**

Run this first. It uses InstallShield to set up the ASReml director y structure and file associations.

Installs ASReml 1.10 as

C:\Program Files\ASReml\bin\asreml.e

II suggest you rename asreml.exe to asreml110a.exe

# **bin directory**

contains asreml110h.exe and asreml162zb.exe

- Copy the directory contents to C:\Program Files\ASReml\bin
- This is the latest builds of 1.10 and and 1.62.
- Copy asrem1162zb.exe as asrem1.exe so that it is the default version.

## **Documentation**

- There are two ASReml documents. The User Guide relates to version 1.00. The Reference Manual has been updated to reflect 1.62 but is not as easy to use.
- Place these in the Doc director y
- Cop y the workshop notes into a Workshop director y
- Cop y the Exercises into an Exercises director y.

## **WinEdt or ConText**

■ ConText is simpler to set up and free WinEdt allows reviewing Postscript graph files if GSVIEW is also installed.

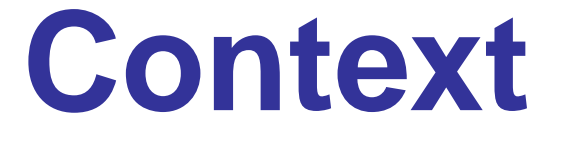

**http://www.context.cx/** 

- Run ContextSetup.exe from the CD Copy ASReml.chl to
	- C:\Program Files\Context\Highlighters

### **Context: Attach ASReml**

■ <Options> <Environment Options> <sup>&</sup>lt;Execute keys<sup>&</sup>gt; <sup>&</sup>lt;Add<sup>&</sup>gt; file extentions .as, .asr <F9>Execute "C:\Program files\ASReml\bin\asreml.exe" Start In %p, Parameters %f, Hint Asreml <sup>&</sup>lt;Add<sup>&</sup>gt; file extentions .pin <F9>Execute "C:\Program files\ASReml\bin\asreml.exe" Start In %p, Parameters -p %f, Hint PIN file

## **Attach UserGuide**

#### $\blacksquare$  <F12>Execute <ADOBE ACROBAT PATH> Start In  $\mathrm{\mathop{*}}_\mathrm{P}$ , Parameters

"C:\Program files\ASReml\doc\UserGuide.pdf"

Find  $<$ ADOBE ACROBAT PATH $>$  by right clicking the ADOBE READER icon and selecting <Properties>

## **WinEdt**

WinEdt is a Third Party Shareware Editor available from http://www.winedt.com especially suited to Windows XP.

- 30 day Demo license; thence USD40
- Teach it to run ASReml: <Options> <Menu Setup> DoubleClick <sup>&</sup>lt;&Accessories> in 'popups' list Cursor down to Run and Left Click RightClick to **insert** <sup>a</sup> new **Macro**

## **Fill in fields**

Menu Item: &ASReml

- Macro:Run(|"C:\Program Files\ASReml\ bin\ASReml.exe" "%N".as,|, "%P");
- Start In:  $%P$
- ShortCut: 'Ctrl+Shft+A' (or P or Z)
- Allocate a button and add ASReml to the toolbar.
- Build a submenu to invoke ASReml different ways

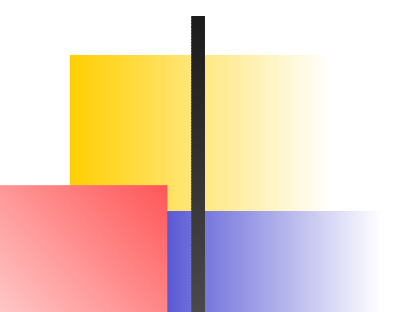

## **Example**

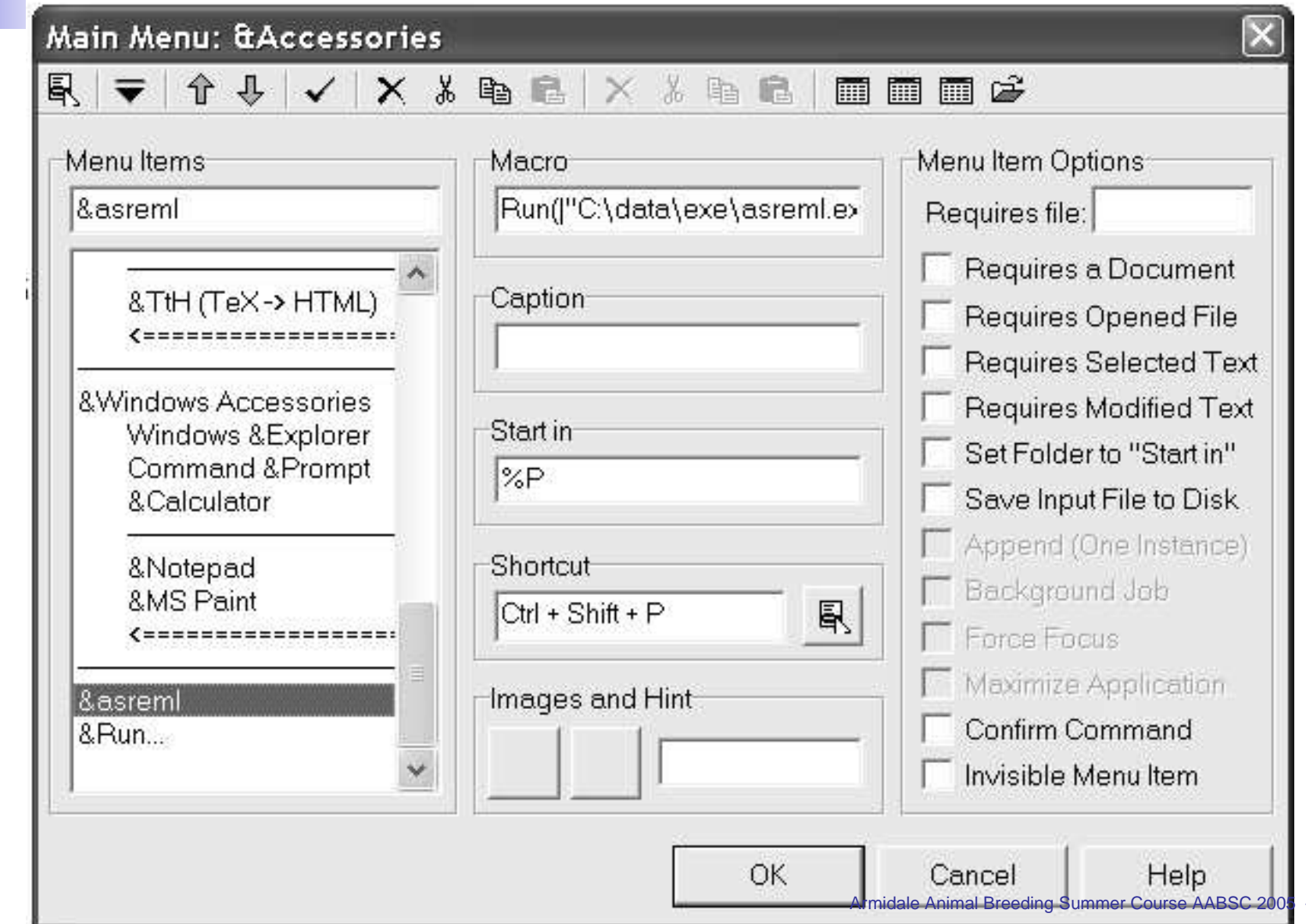

– p. 11

## **ASReml workshop**

#### 1.1 Getting Started with ASReml

#### Arthur Gilmour

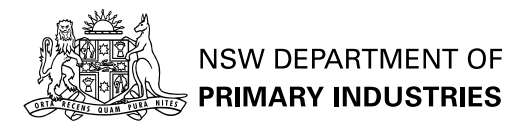

## **Why start? Why am I here?**

- You understand the principles of linear mixed models
- You want <sup>a</sup> flexible and comprehensive program to fit them.
- You are paying. What do you expect?

## **The focus of this workshop**

**Principles for using ASRemI.** 

- Animal breeding applications?
- **Exploring variance modelling issues?**

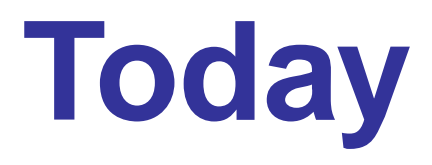

Mechanics of running ASReml Basic principles

## **Rest of Week**

**Animal models** 

- Multivariate Modelling
- **Repeated measures**
- Prediction and Testing

# **Getting ASReml**

■ http://www.asreml.co.uk

- Windows version has automatic 30day demo license.
- Other versions: license available on request. mailto:asreml@asreml.co.uk
- Current release version 1.10h
- Workshop version 1.62zb from http://www.asreml.co.uk/download-beta
- 1.62 is a beta version: Release 2 due in 2005.

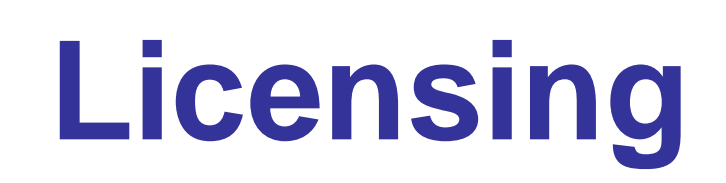

**NON-International** Suppor t sold separately

## **Documentation**

User Guide (1.00)

- Reference manual (1.62)
- **Examples**
- Cookbook

## **Installation (Windows)**

#### **n** InstallShield

C:\Program Files\ASReml bin **contains program** doc contains pdf manual examples contains examples

# **A batch process**

ASReml is not a typical Windows application

Run from Windows Explorer or Command Prompt (DOS Box) or customized WinEdt/ConText

There is <sup>a</sup> basic Menu mode for simple jobs.

## **How it works.**

**I** Identify problem

- Collect and organise data: save as ASCII (.txt, .csv, .asd) file
- **Prepare .as job file (Notepad, WinEdt,** ConText, TextEdit)
- Run, Review, Revise, Rerun cycle
- Report

## **Zinc example**

View Data

- Fit oneway analysis of variance to SeedZn
- View running
- View output

## **Zinc data**

#### Source SeedZn LeafZn

- 1 61 24.1
- 1 63 23.8
- 2 51 16.0
- 2 64 19.0
- 6 69 22.6

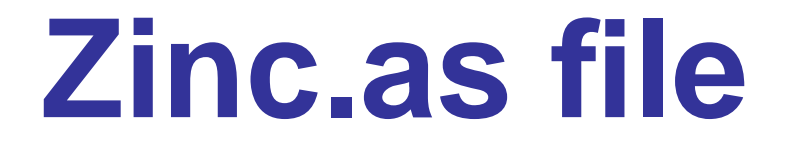

Zinc concentration study

Zinc concentration study Source \* SeedZn LeafZn

 $\blacksquare$  cf

Source SeedZn LeafZn

- 1 61 24.1
- 1 63 23.8
- 2 51 16.0
- 2 64 19.0
- 6 69 22.6

Zinc concentration study Source \* SeedZn LeafZn ZINC.DAT !Skip 1

Zinc concentration study Source \* SeedZn LeafZn ZINC.DAT !Skip 1 SeedZn ˜ mu Source

Zinc concentration study Source \* SeedZn LeafZn ZINC.DAT !Skip 1 SeedZn ˜ mu Source

#### Run the job from command prompt, Explorer or WinEdt.

"C:\Program Files\ASReml\bin\ASReml.exe" ZINC

## **Automatic plot of residuals**

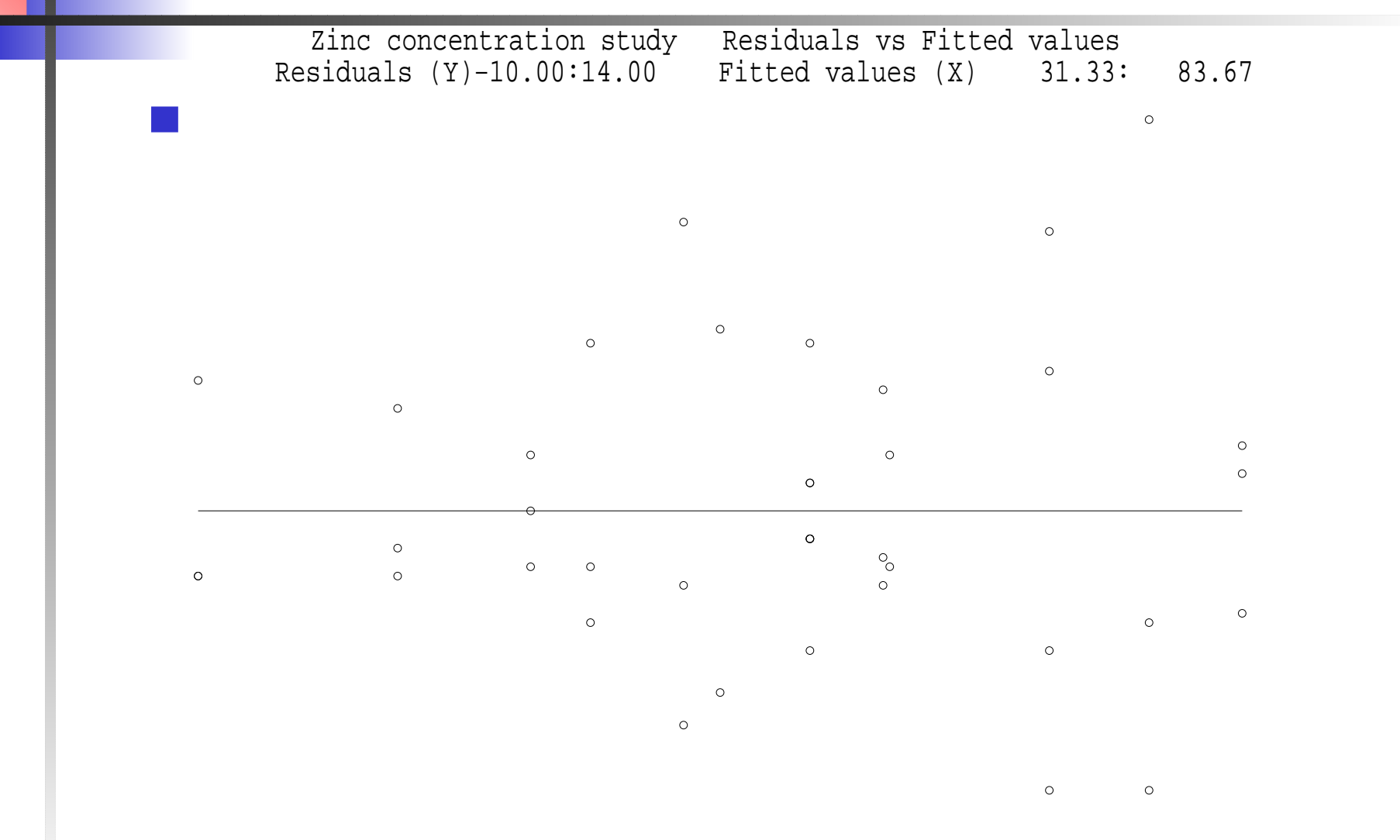

### **View zinc.asr**

ASReml 1.63i [07 Jan 2005] Zinc concentration 17 Jan 2005 12:23:06.591 32.00 Mbyte Windows This Beta version is valid for 5 months from Please send comments/queries to asrem Licensed to: Arthur Gilmour \*\*\*\*\*\*\*\*\*\*\*\*\*\*\*\*\*\*\*\*\*\*\*\*\*\*\*\*\*\*\*\*\*\*\*\*\*\*\*\*\*\*\*\*\*\*\*\*\*\*\*\*\*\*\*\*\*\*\*\* SYNTAX change: A/B now means A A.B \* \* $\star$ 

\* Contact asreml@vsn-intl.com for licensing and \*\*\*\*\*\*\*\*\*\*\*\*\*\*\*\*\*\*\*\*\*\*\*\*\*\*\*\*\*\*\*\*\*\*\*\*\*\*\*\*\*\*\*\*\*\*\*\*\*\*\*\*\*

## **Data summary**

Folder: C:\data\Prosper\Armidale2005 QUALIFIERS: !SKIP 1 Reading ZINC.DAT FREE FORMAT skipping 1 lines

Univariate analysis of SeedZn Using 39 records of 39 read Model term Size #miss #zero MinNon0 Mean MaxNo 1 Source 24 0 0 1 11.9487 24 2 SeedZn Variate 0 0 29.00 60.10 93.00 3 Leafzn 0 0 10.20 19.84 35.40 4 mu 1

## **Iteration sequence**

Forming 25 equations: 25 dense.

Initial updates will be shrunk by factor 0.316 NOTICE: 10 singularities detected.

1 LogL=-64.4770 S2= 44.160 24 df 1.000

2 LogL=-64.4770 S2= 44.160 24 df 1.000 Final parameter values 1.000

## **Result summary**

Degrees of Freedom and Stratum Variances 24.00 44.1597 1.0 Source Model terms Gamma Component Comp/SE % Variance 39 241.00000 44.1597 3.46 0 P Analysis of Var NumDF DenDF F-incr Prob 4 mu mu 1 24.0 3190.25 <.001 1 Source Source 14 24.0 12.94 <.001 WARNING: The DenDF values are calculated ignorin variance parameters and may change SLOPES FOR LOG(ABS(RES)) on LOG(PV) for Section 1 0.50  $\tt Finished: 17$  Jan 2005  $12:23:08.854$   $\tt Logl.$   $\tt Corrs$ e AABSC 2005 – p. 34  $\tt Corrs$ e AABSC 2005 – p. 34  $\tt Corrs$ e AABSC 2005 – p. 34  $\tt Corrs$ e AABSC 2005 – p. 34  $\tt Corrs$ e AABSC 2005 – p. 34  $\tt Corrs$ e AABSC 2005 – p. 34  $\tt Corrs$ 

## **ASReml workshop**

#### 1.2 Overview

#### Arthur Gilmour

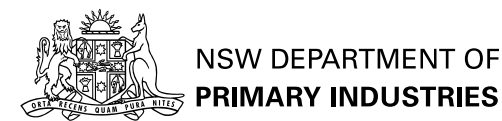

## **A Structured .as file**

**First part defines the data** 

- Second part defines the analysis
- A minimal job has 4 lines
- Many jobs have over 20 lines
- File is built up in stages

# **Definition par t**

- [Job qualifiers ] (command line options)
- Job Title
- Data Definition
- [ Pedigree and GIV Files ]
- Data file name and qualifiers Zinc data analysis Source\* SeedZn LeafZn ZINC.DAT !SKIP 1

# **Analysis part**

**•** [ Analysis qualifiers] **TABULATE** ] **Nodel line** SeedZn ˜ mu Source **[PREDICT]** 

- **I** [Variance structures]
- **[Component constraints]**

## **Job qualifiers**

command line options ASReml -<options> <jobname> <argumen

- command line not easily modified under Windows
- First line of job
- Recognised by ! character
- !-<options> <arquments> or <qualifiers>

## **Qualifier SYNTAX**

First character is !

- Three letters sufficient
- separate from arguments with a space
- Context specific
- **Examples** 
	- !SKIP 1
	- !CONTINUE !EPS !WORKSPACE 512

#### **Common Job qualifier s**

- !CONTINUE – Use parameter estimates from a previous run as starting values
- !FINAL– One more iteration
- !LOGFILE– write .asl file
- !EPS –g raphics to .eps file
- !HARDCOPY – do not write graphics to screen
- !NOGRAPHICS – do not create graphics at all
- !WORKSPACE 512 use 512 Mb workspace
- ! REPEAT  $r$ – $-$  rerun job with arguments  $\epsilon_{\text{\tiny{A}}{\text{\tiny{B}}}\text{\tiny{B}}{\text{\tiny{B}}}\text{\tiny{B}}{\text{\tiny{B}}}\text{\tiny{B}}{\text{\tiny{B}}}\text{\tiny{B}}{\text{\tiny{B}}}\text{\tiny{B}}{\text{\tiny{B}}}\text{\tiny{B}}{\text{\tiny{B}}}\text{\tiny{B}}{\text{\tiny{B}}}\text{\tiny{B}}{\text{\tiny{B}}}\text{\tiny{B}}{\text{\tiny{B}}}\text{\tiny{B}}{\text{\tiny{B}}}\text{\tiny{B}}{\text{\tiny{B}}}\text{\tiny{B}}{\text{\tiny{B}}}\text{\tiny{B$

### **Job control continued**

M (Menumode) and P (Pinfile mode) must be specified from the command line ASReml -M zinc

ASReml -Pmyjob mypin

Command line options and arguments override qualifiers and arguments on the job control line.

## **Arguments**

A way of resetting options within <sup>a</sup> job

- Are inserted into the job where  ${\$n}$  appears: \$1 is replaced by the first argument \$2 is replaced by the second argument
- With <code>!REPEAT  $\,n$ , the first</code>  $n$  arguments are built into the output filename, and, the job is run repeatedly after moving up any arguments after the  $n$ th

ASReml -r2 job alpha beta gamma

- ASReml -r2 job alpha beta
- $\text{ASReml }$  -r2 job alpha gamma  $_{\text{Gauss~Lens}}$

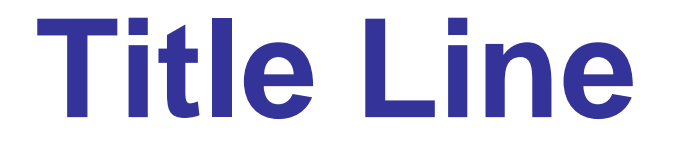

identifies the job must be present

### **Comments**

- On all lines, characters following # are stripped out
- Comment lines (a ! in column 1 follo wed b y a space) are copied to the output file.
- Line length is 2000 characters in 1.62
- Reser ved characters: #, !, \$

## **Data definition**

- Controls reading the data file and how the data fields are used in the analysis.
- definitions should appear in the order of the data in the file
- definition lines should be indented
- transformations may alter the fields; the label will apply to the transformed field.
- all data is held as real numbers.

## **Basic definitions**

label (co)variate label \* simple factor coded 1 2 ...  $\blacksquare$ label !A [n] alphabeticly coded factor  $\blacksquare$ label !I [ $n$ ] numerically coded factor  $\blacksquare$ label !G  $n$ group of  $n$  variates label !P pedigree factor label !L list simple factor; levels named SEX !L male female 1 codes for male

## **Zinc example**

- SeedZn is interpreted as <sup>a</sup> (co)variate
- Source \* generates 24 levels 1:2, 5:8, 11:14, 17:19 21, 24
- Source <sup>24</sup> generates 24 levels 1:2, 5:8, 11:14, 17:19 21, 24

# **Recoding levels**

- Source !I generates 15 le vels labelled 1:2, 5:8, 11:14, 17:19 21, 24
- Source !A generates 15 le vels labelled 1:2, 5:8, 11:14, 17:19 21, 24
- Specify an indication of how many levels are expected after ! I and ! A if there are many  $(>1000)$  levels

## **Data qualifiers**

- !LL  $n-$  sets character length of alphbetic labels
- !SORT puts labels in alphabetic/numeric order (current term)
- !SORTALL puts labels in alphabetic/numeric order (current and subsequent terms)
- !SKIP  $s-$  to skip  $s$  fields

## **Transformations**

**applied in order of definition.** 

- !D  $v$  discards records with MV or  $v$  in current field
- !M  $v$  converts values of  $v$  to missing values in current field

■ yield !\*100

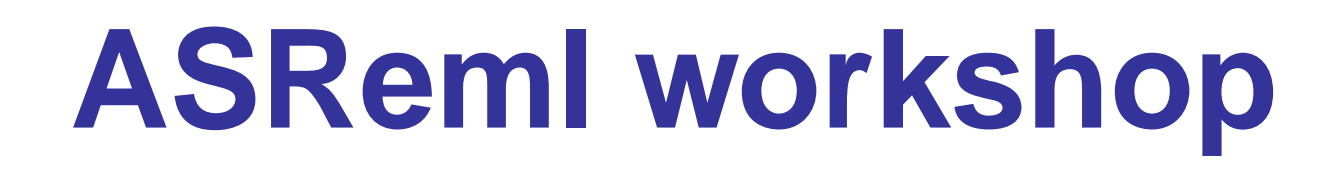

#### 1.3 Pedigree, giv and data files

#### Arthur Gilmour

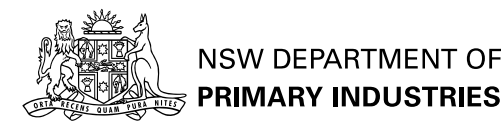

# **Pedigree file**

**Expected if ! P data qualifier specified** contains ID SIREID DAMID

- in birth order (parents before progeny (see !SORT))
- !ALPHA !SKIP  $k$  !DIAG !GIV !INBRED !MGS !REPEAT !SELF !SORT

 $\blacksquare$ e.g.

mydata.ped !skip 1 !diag

## **GIV files**

Generalized InVerse

- Has file extension  $\,.\,{\rm {giv}}\, ($  .  ${\rm {grm}}$  if not inverted)
- **Lower triangle rowwise sparse format** row column value
- !SKIP  $s$

## **DataFile Line**

- names the data file (enclosed in quotes if embedded blanks)
- Data file is typically an ASCII file TAB, SPACE or COMMA separated e.g. save from Excel as comma separated
- Missing values: \*, . and NA and empty fields in .csv file are taken as missing
- !SKIP  $s$  !FILTER  $f$  !SELECT  $v$  !SUMMARY
- zinc.dat !skip 1 !SUM

### **DataFile Line Qualifiers**

Some 40 qualifiers are defined for this line or to immediately follow this line. !MAXIT  $m$  !EPS !CONTINUE !X  $x$  !Y  $y$  !JOIN !G  $g$ !CONTRAST  $t\ f$  coefficients !PVAL  $f$  points !SPLINE  $t$  points

## **ASReml workshop**

#### 1.4 Model line

#### Arthur Gilmour

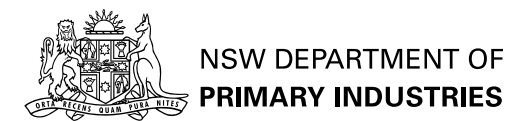

## **TABULATE directive Raw tables of means**

#### $y$   $\tilde{~}$  factors **Qualifiers** !COUNT – numbers in each cell !SD – Standard deviation in each cell !RANGE – of values in each cell !STATS – same as !COUNT !RANGE !SDbefore model in 1.62, after in 1.10, 1.62 TABULATE Leaf Seed ˜ Source !STATS ■ Multiple statements allowed

## **Model line**

**Univariate**  $y$   $\tilde{ }}$   $<$ fixed dense $>$ , !r  $<$ random sparse $>$ , !f  $<$ fixed sparse $>$  $\blacksquare$  y is response variable  $\langle$  fixed dense $>$  terms appear in ANOVA table  $<$ random sparse $>$  and  $<$ fixed sparse $>$  are reordered to maximize sparsity during solution.

## **Model terms**

Reserved terms

- mu constant term
- ${\scriptsize{\text{mv}}}$  missing value estimates

units – extra residual

Data terms e.g. <sup>A</sup> <sup>B</sup> <sup>X</sup> Sex Treatment

Functions of terms at(Group, 1)  $spl(X,10)$  fac(X)  $log(X,1)$  forms  $log(X+1)$ 

### **Model terms continued**

**Combinations** A.B Sex.spl(X,5) at(site,3,5).row ■ Shorthand A\*B – A B A.B  $A/B - A A$ .B

Continuation of <sup>a</sup> model line is indicated by <sup>a</sup> trailing comma

## **Random terms**

■ May be followed by an initial value for the variance component and <sup>a</sup> qualifier.

Default initial value is 0.1

- blocks 0.2 !GU
	- !GP force positive (default)
	- !GU unrestricted
	- !GF fixed

## **PREDICT**

■ Multiple predict statements predict A

- More details later
- Variance structure lines
- See later

# **Order of processing**

- Read .as file down to model
- Read data file
- Produce data summaries
- Do Plots and tabulations
- Read Variance structure lines
- Fit model
- **Report results**

## **GIGO**

Check ASReml has read the data correctly

- 1. Number of records read/retained
- 2. Mean and range of variables
- 3. Distribution of data
	- !SUM summary
	- !X !Y plot
	- TABULATE

## **ASReml workshop**

#### 1.5 Exercises

#### Arthur Gilmour

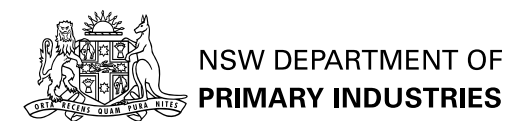

## **Zinc data**

- Use !SUM to explore data structure
- Define Source using !I
- Use !X !Y to plot SeedZn vs LeafZn
- Use sqrt() to transform to Square roots
- Fit Leaf ˜ mu Seed !r Source

## **Volts data**

User Guide 15.3

■ Identify outliers - assess effect of dropping two.

### **Oats data**

User Guide 15.1

- Split Plot design: Blocks|Variety|Nitrogen
- Use !CONTRAST to test for linear N trend

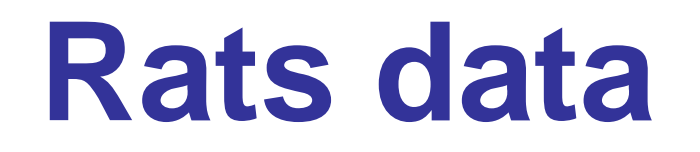

#### User Guide 15.2

## **Own data**

**Prepare job to read and summarize the data**